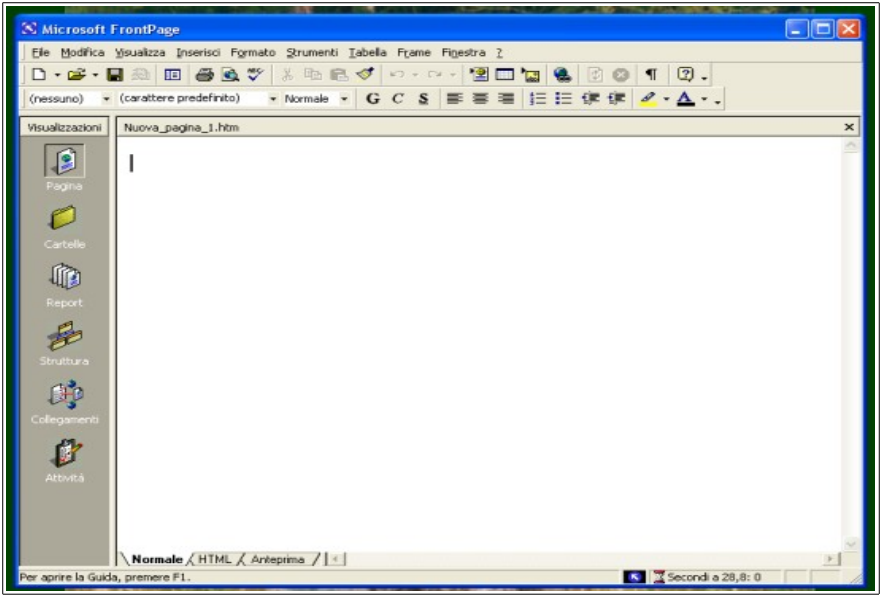

*Figura 1-11: Interfaccia di Front Page.*

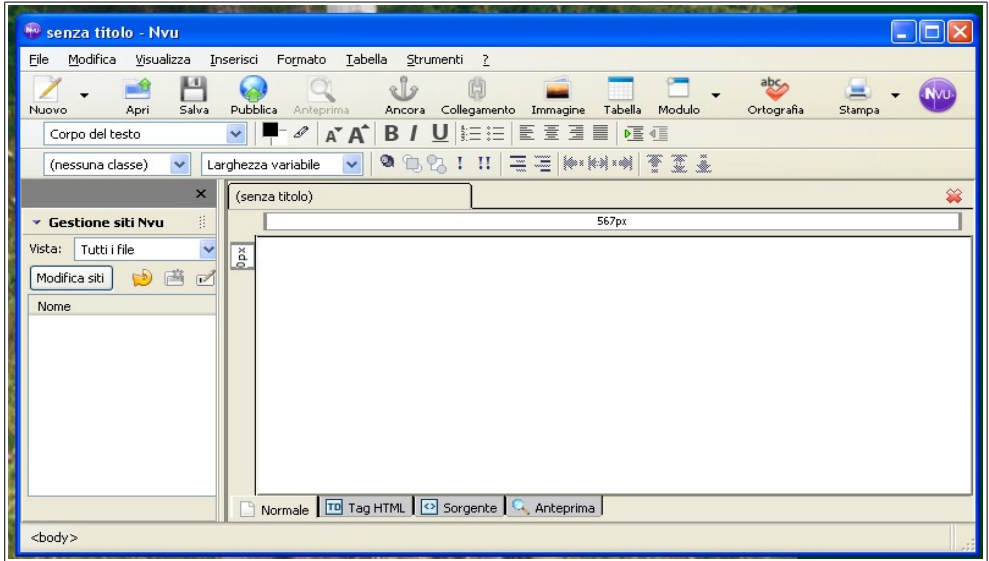

*Figura 2-11: Interfaccia di Komposer.*

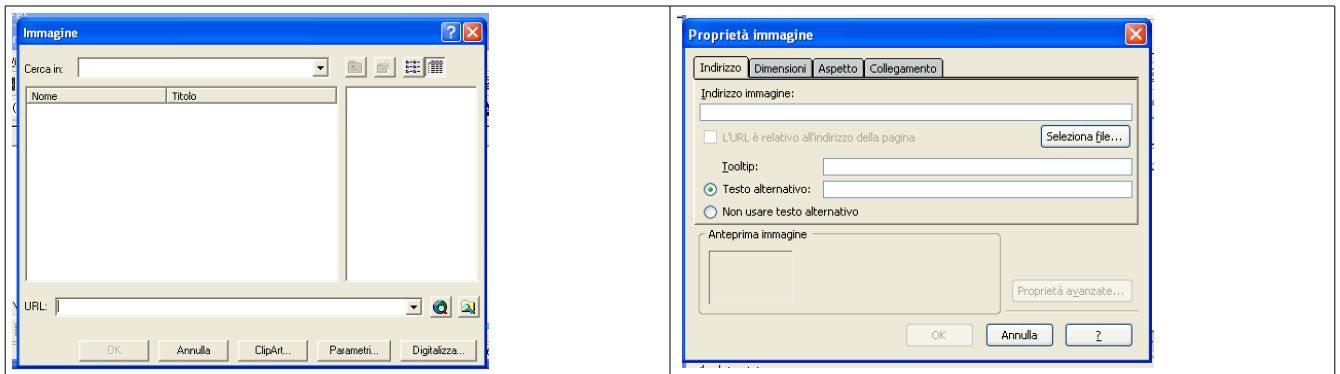

*Figura 3-11: Interfacce per l'inserimento delle immagini (a destra Front Page e a sinistra Komposer).*

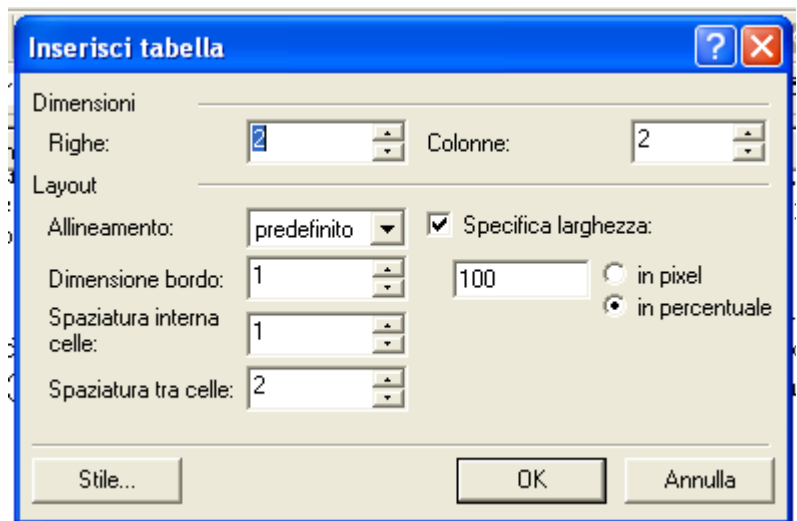

*Figura 4-11: Interfacce per l'inserimento di una tabella con Front Page.*

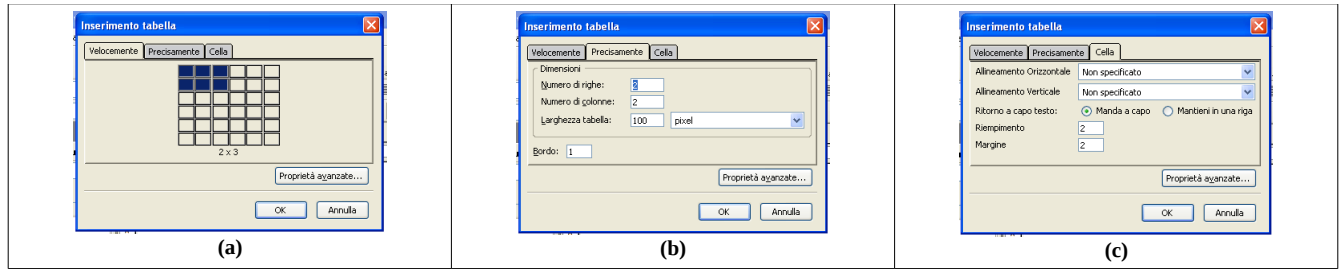

*Figura 5-11: Interfacce per l'inserimento di una tabella con Komposer.*

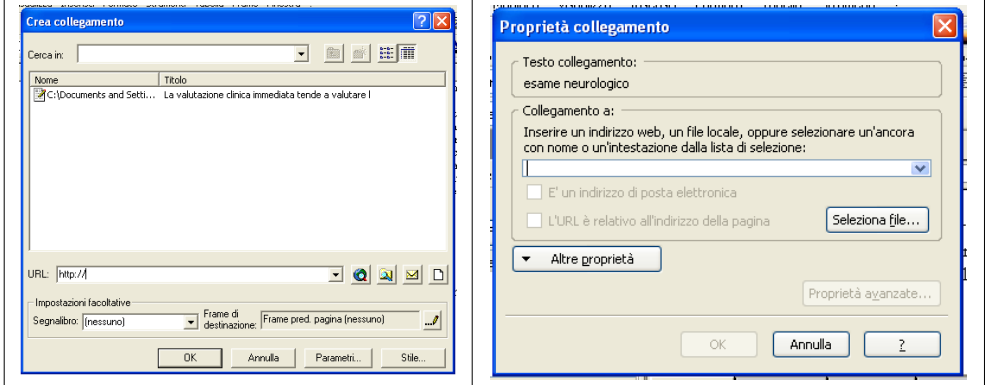

*Figura 6-11: Interfacce per l'inserimento di collegamenti tra pagine Web (di Front Page a sinistra e di Komposer a destra).*

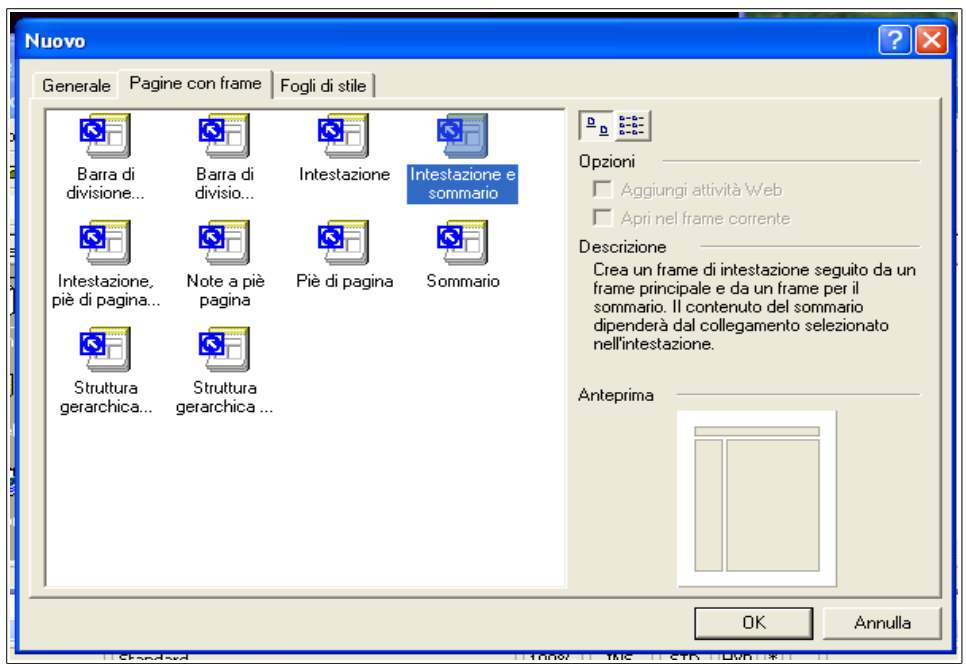

*Figura 7-11: Interfacce per la generazione di una pagina con frame.*

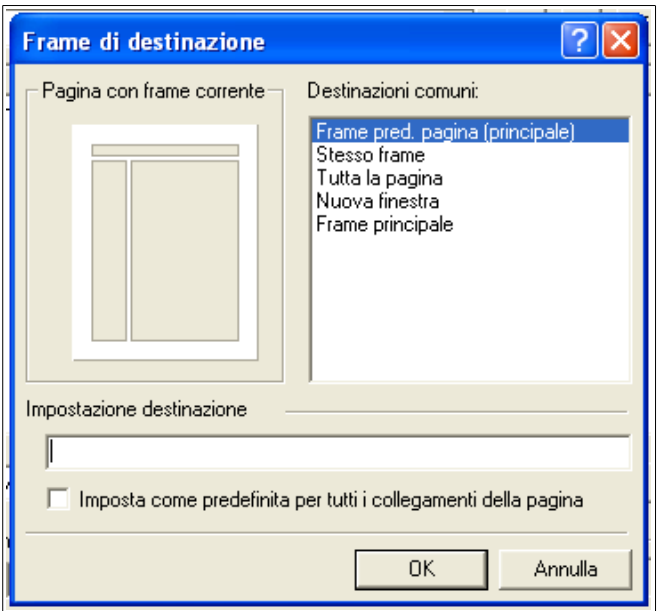

*Figura 8-11: Interfaccia per la configurazione di un frame.*

| <b>K</b> Microsoft FrontPage<br>∥□∥×<br>ш                                                                                                    |                                                                                                    |  |  |  |
|----------------------------------------------------------------------------------------------------|----------------------------------------------------------------------------------------------------|--|--|--|
| File Modifica Visualizza Inserisci Formato Strumenti Tabella Frame Finestra ?                                                                                                    |                                                                                                    |  |  |  |
| $\blacksquare$ $\blacksquare$ $\blacksquare$ $\blacksquare$<br>人脑后外<br>  日 〇<br>$\boxed{2}$ .<br>恒□ 圜 9<br>] • 6 • [] #<br>$\left\vert \psi^{\prime}\right\rangle \;\neq\;\left\vert \zeta^{\prime}\right\rangle \;\neq\;\left\vert \zeta\right\rangle$<br>$\blacksquare$ |                                                                                                    |  |  |  |
| GCSEWWEER<br>$\star$                                                                                                    |                                                                                                    |  |  |  |
| Visualizzazioni                                                                                                    | Nuova_pagina_1.htm<br>×                                                                                             |  |  |  |
| p<br>Pagina                                                                                                    | Imposta pagina iniziale<br>Nuova pagina                                                                             |  |  |  |
| r.<br>Cartelle<br>順<br>Report<br>Struttura                                                                                                    | Imposta pagina iniziale<br>Imposta pagina iniziale<br>Nuova pagina<br>Nuova pagina                                  |  |  |  |
| Collegamenti                                                                                                    | .Normale / Senza frame / HTML / HTML pagina con frame / Anteprima /   ←  <br>$\sqrt{8}$ $\sqrt{3}$ Secondi a 28,8:0 |  |  |  |

*Figura 9-11: Interfaccia di Front Page per la realizzazione di una pagina costituita da più frame.*

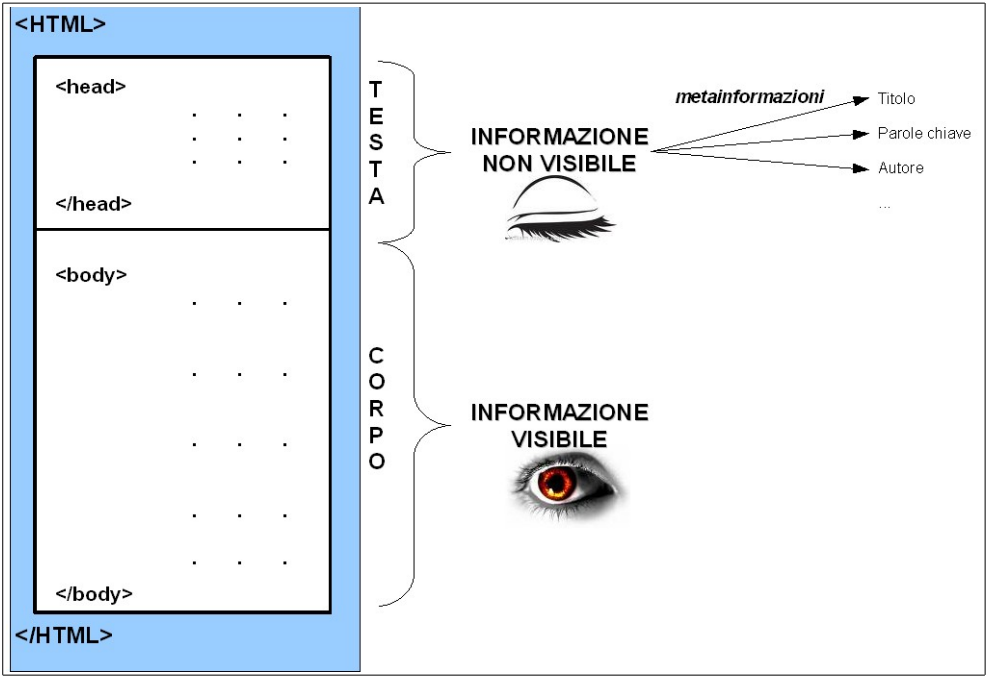

*Figura 10-11: Schema esplicativo della struttura di una pagina HTML*

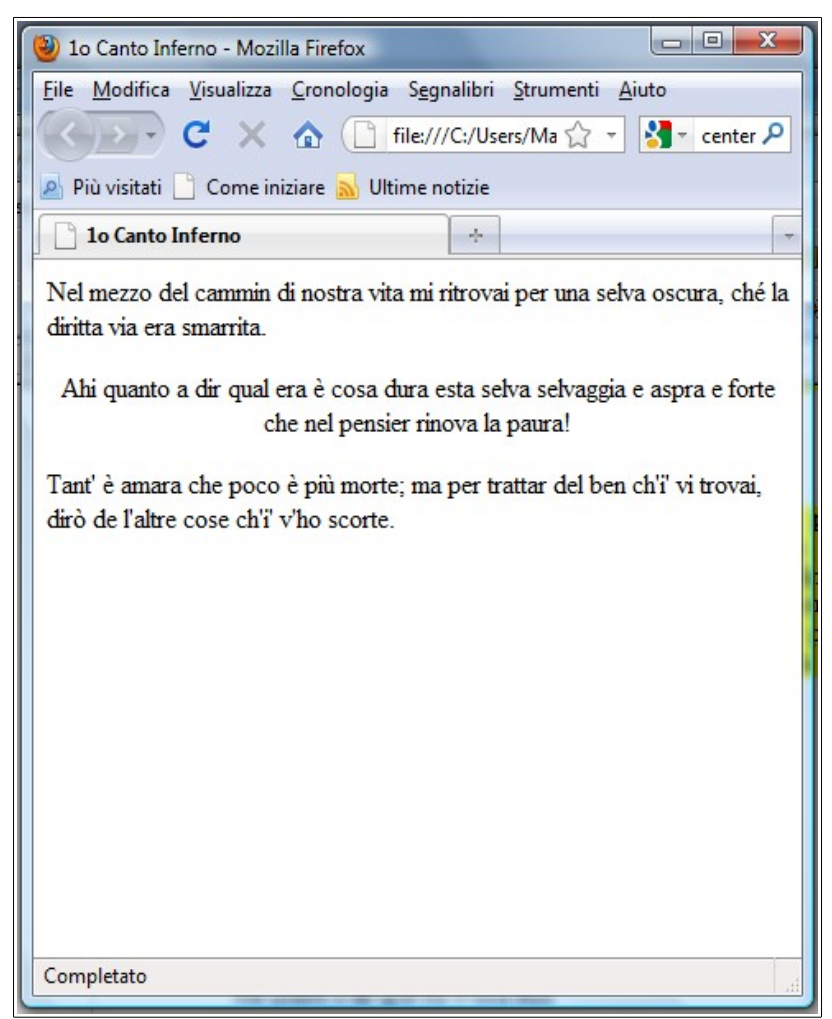

*Figura 11-11: Esempio di pagina web che sfrutta i paragrafi*

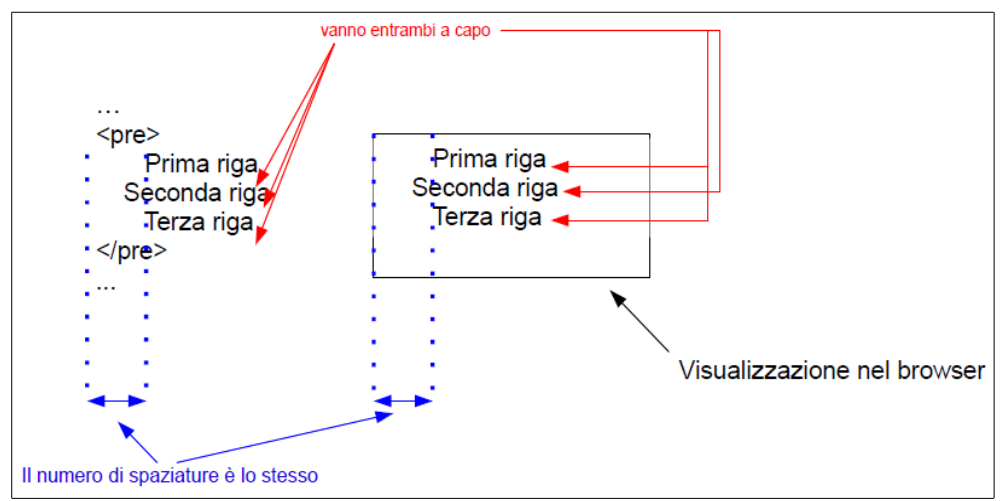

*Figura 12-11: Esempio di uso del tag <pre>*

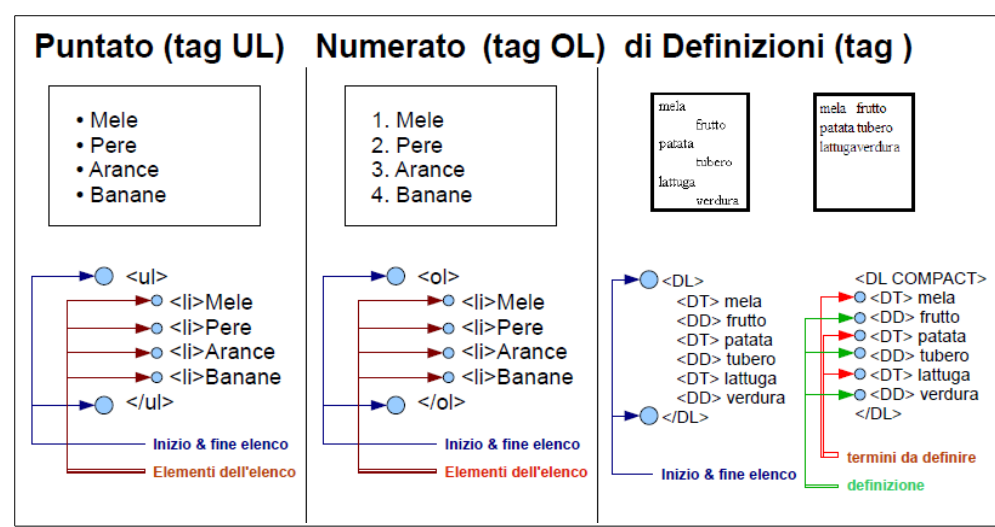

*Figura 13-11: Esempi di elenchi in HTML, codice e visualizzazione su browser* 

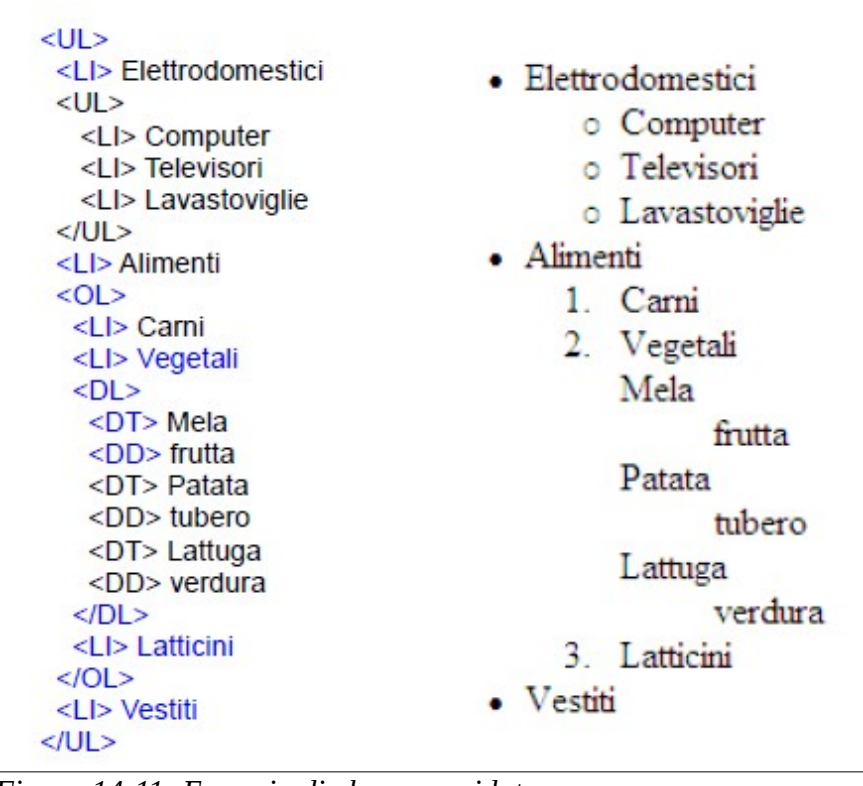

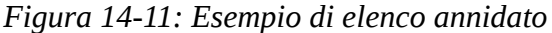

|          | TAG STILE    | <b>ESEMPIO</b>                                       | <b>EFFETTO</b>  |
|----------|--------------|------------------------------------------------------|-----------------|
| <b>∶</b> | grassetto    | <b> grassetto </b>                                   | grassetto       |
| <l></l>  | corsivo      | $\langle$ > corsivo $\langle$ />                     | corsivo         |
| <u></u>  | sottolineato | <u> sottolineato </u>                                | sottolineato    |
| STT      |              | caratteri a lunghezza fissa <tt>lunghezza fissa</tt> | lunghezza fissa |

*Figura 15-11: Elenco dei tag che modificano lo stile di un testo*

| $<$ TT $>$<br>$10 + 8R$<br>$3 = R----13 \leq BR>Т'Т>$ | $10 +$<br>$3 =$<br>13 |
|-------------------------------------------------------|-----------------------|
|-------------------------------------------------------|-----------------------|

*Figura 16-11: Esempio d'uso del tag tt*

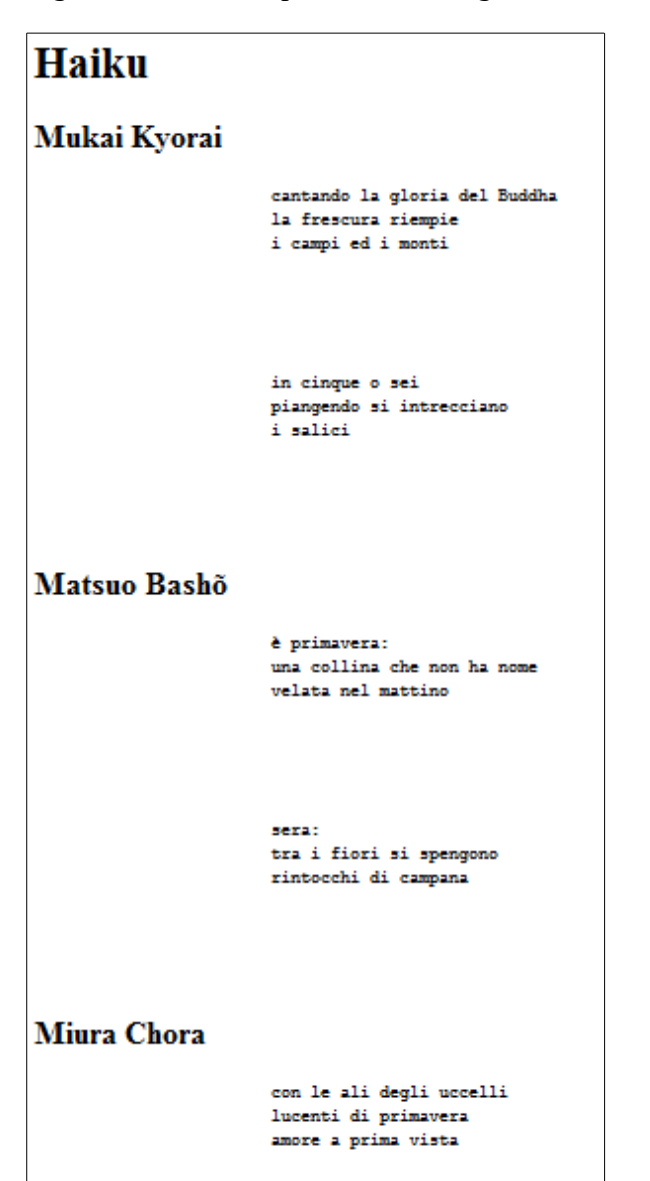

*Figura 17-11: Visualizzazione in firefox.*

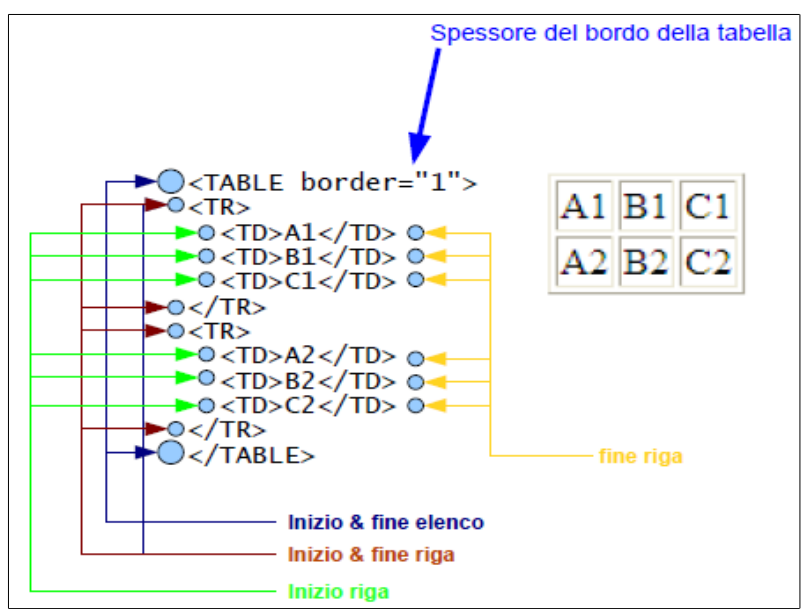

*Figura 18-11: Esempio di realizzazione di una tabella in HTML*

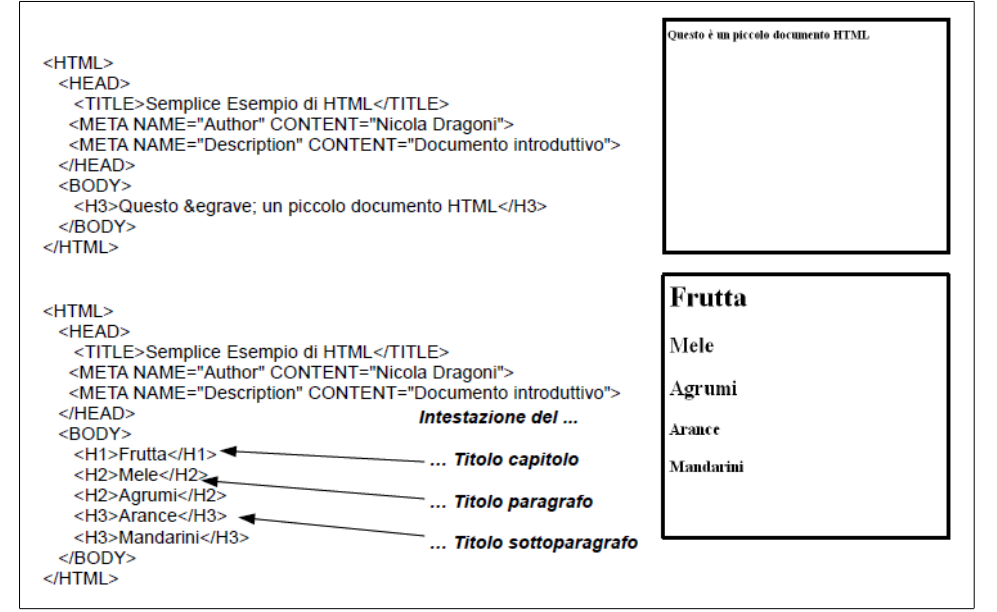

*Figura 19-11: Esempio d'uso dei tag per le intestazioni*

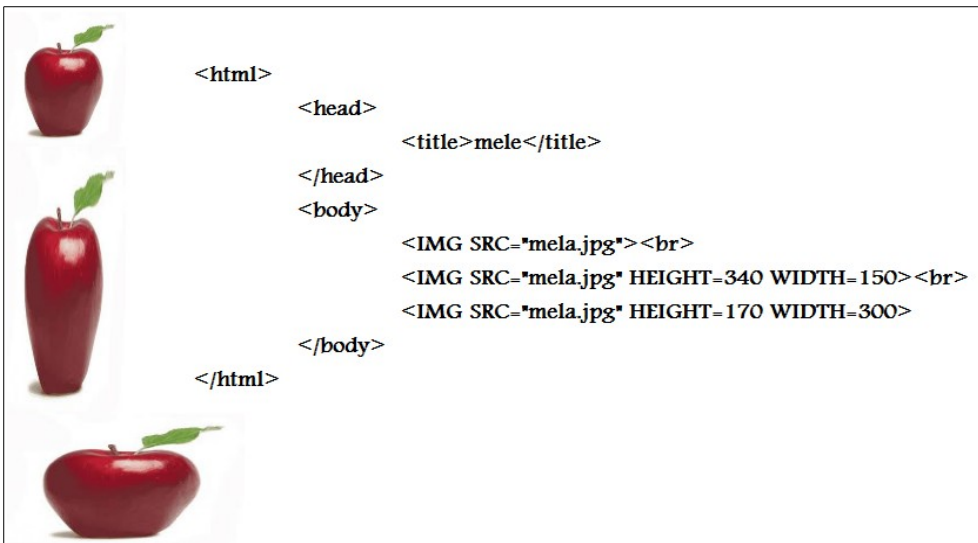

*Figura 20-11: Esempio di visualizzazione d'immagini in una pagina web*

| $<$ DFN $>$       | definizione<br>Di norma i browser lo mostrano in italico.                                                                   |
|-------------------|----------------------------------------------------------------------------------------------------|
| <em></em>         | enfasi<br>Di norma i browser lo mostrano in in italico.                                                                     |
| <cite></cite>     | citazioni<br>Di norma i browser lo mostrano in italico.                                                                     |
| $<$ CODE $>$      | Per mostrare il codice<br>(o listato di un programma)<br>Di norma i browser lo mostrano in con caratteri a larghezza fissa. |
| <strong></strong> | enfasi (tono forte)<br>Di norma i browser lo mostrano in grassetto.                                                         |

*Figura 21-11: Elenco di alcuni tag in stile logico*

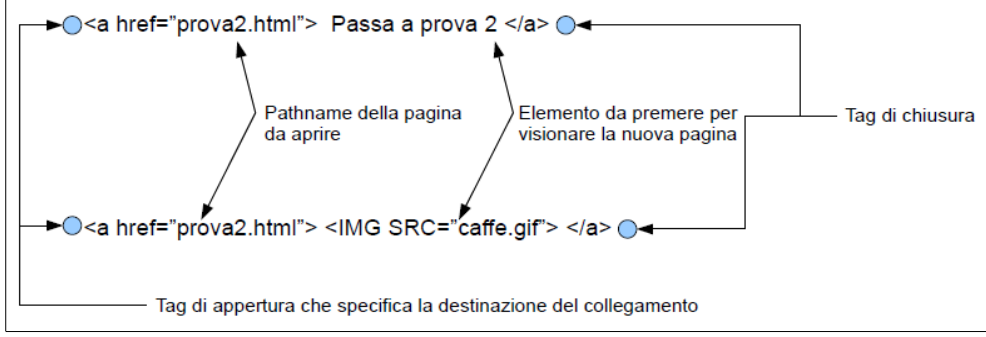

*Figura 22-11: Schema esplicativo della sintassi dei collegamenti ad altre pagine*